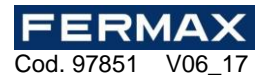

### **E**

Es una herramienta de sobremesa que permite gestionar instalaciones. Se suministra con un software para PC y un cable de comunicación USB.

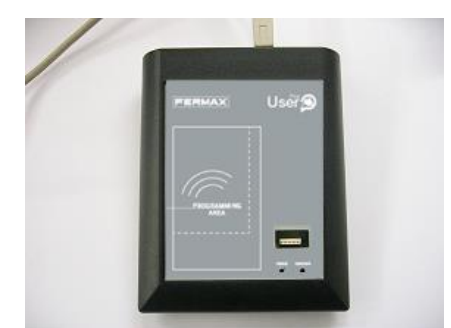

## **CARACTERÍSTICAS TÉCNICAS**

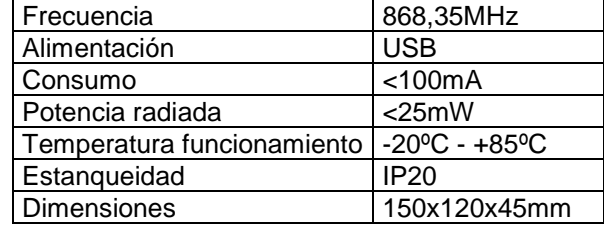

#### **FUNCIONES:**

- Gestionar instalaciones
- Configurar equipos de la gama AXESKEY

#### **REQUERIMIENTOS MÍNIMOS**

Sistemas operativos soportados:

- Windows XP-SP3,
- Windows Vista 32-SP1 / 64-SP1,
- Windows 7 32/64,
- Windows Server 2003 R2, 2008 y 2008 R2
- Windows Server 2012
- Windows 8, Windows 8.1

#### Hardware:

- Pentium 4
	- 512 Mbytes de memoria RAM
- 350 Mbytes de espacio libre en disco duro
- Puerto USB libre
- **USERPLUS**

#### **INSTALACIÓN**

#### **3.1 INSTALACIÓN DEL SOFTWARE**

#### **Antes de instalar el nuevo software, deberá realizar una copia de seguridad de su base de datos.**

Insertar el lápiz de memoria en el puerto USB del PC correspondiente y se ejecutará automáticamente la aplicación setup del Soft-USERPLUS.

1. Entrar el código de registro que se encuentra en la parte trasera del UserPlus.

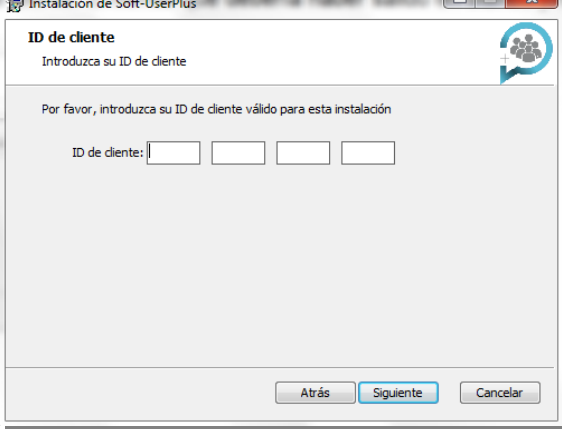

2. Seleccionar el tipo de instalación.

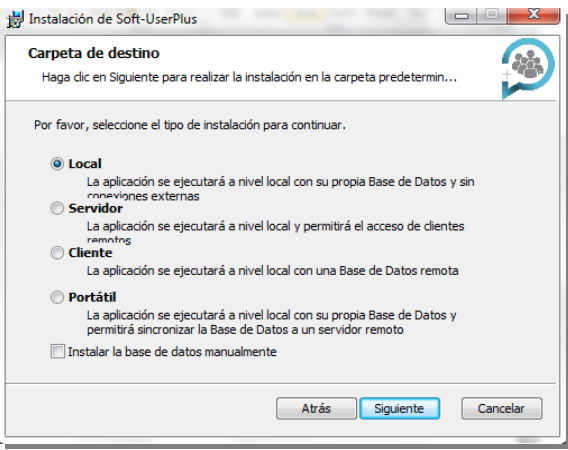

La instalación se realizará automáticamente.

Si desea realizar otro tipo de instalación, Servidor, Cliente o Portátil, abra el fichero de ayuda que se encuentra en el lápiz de memória "Help" y siga las instrucciones del apartado 3.1.

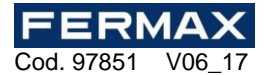

#### **3.2 INSTALACIÓN DE LOS DRIVERS**

Insertar el lápiz de memoria en el puerto USB del PC correspondiente. Conectar el cable USB al programador y al PC. Se abrirá una pantalla en el PC con el mensaje "Nuevo hardware encontrado" y se auto-ejecutará el asistente para hardware nuevo encontrado de Windows. Siga las instrucciones que le irán apareciendo en pantalla. Durante la instalación del hardware, el asistente le preguntará que seleccione la ruta del driver USB, debe seleccionar la unidad USB.

#### **3.3 EJECUCIÓN**

Al ejecutar la aplicación, el programa solicitará un nombre de usuario y una contraseña. Por defecto el nombre de usuario es "system" y la contraseña "fermax".

> Usuario: system Contraseña: fermax

#### **USO DEL PROGRAMADOR**

Para información véase la ayuda del programa Soft-USERPLUS. El fabricante se reserva el derecho a cambiar especificaciones de los equipos sin previo aviso.

#### **DECLARACIÓN DE CONFORMIDAD CE**

Por medio de la presente, **FERMAX ELECTRÓNICA, S.A.U.** declara que la ref. 5258 USERPLUS, cumple con los requisitos de la Directiva RED 2014/53/UE y de la Directiva RoHS 2011/65/UE. **Ver página web [www.fermax.com.](http://www.fermax.com/)**  FERMAX Avd. Tres Cruces, 133, 46017 Valencia, Spain. <http://docweb2.fermax.com/docs/decconformidad/ES/F05258.pdf>

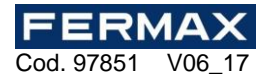

## **EN**

This is a tabletop, installer code management tool. It is supplied with software for PCs and a USB communications cable.

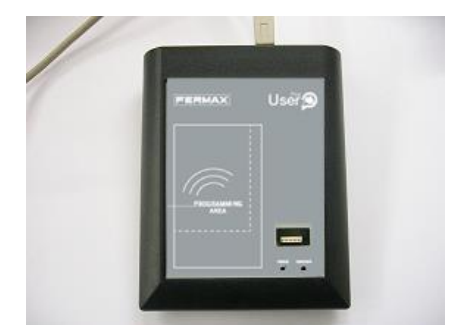

#### **FUNCTIONS:**

- Installations management

- Configure products of the AXESKEY gamma

### **MINIMUM REQUIREMENTS**

Supported OS:

- Windows XP-SP3,
- Windows Vista 32-SP1 / 64-SP1,
- Windows 7 32/64,
- Windows Server 2003 R2, 2008 y 2008 R2
- Windows Server 2012
- Windows 8, Windows 8.1

# **INSTALLATION**

### **3.1 SOFTWARE INSTALLATION**

#### **Before installing the new software, you should make a security copy of your database.**

Insert the USB memory stick inside a USB port. The Soft-USERPLUS setup application will then start automatically.

2. Enter the register code which is on the bottom part of the USERPLUS.

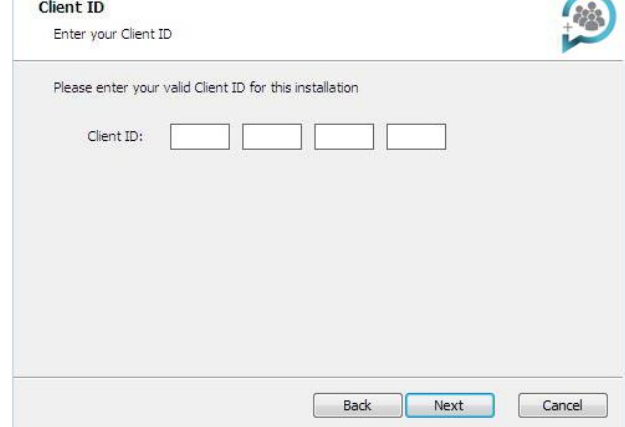

2. Select the type of installation.

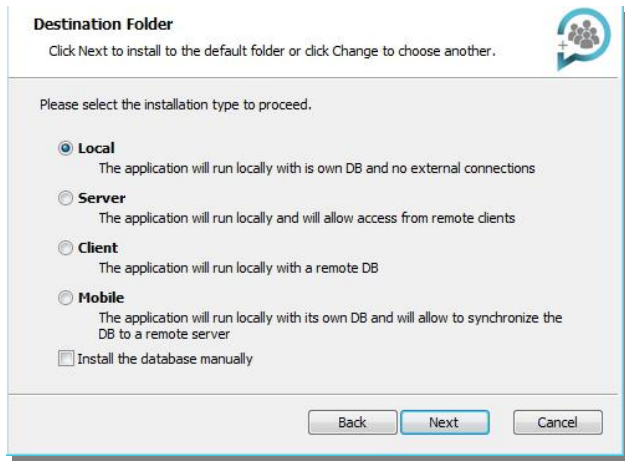

The installation will be done automatically.

If you want to install another installation type, Server, Client or Mobile, open the help file in the USB stick "Help" and follow the instructions of clause 3.1.

### **TECHNICAL DATA**

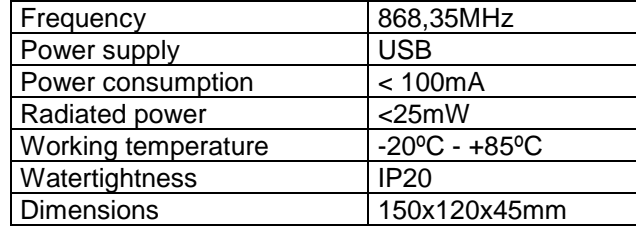

Hardware:

- Pentium 4

- Free USB port<br>- USERPLUS **USERPLUS** 

512 Mbytes of RAM - 350 Mbytes of free hard drive

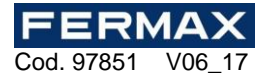

#### **3.2 DRIVERS INSTALLATION**

Insert the USB memory stick in a USB port of the PC. Connect the USB cable to the programmer and the PC. A window will open on the PC containing the message "New hardware found" and the Windows assistant for new hardware found will auto-run. Follow the instructions given on screen. During hardware installation, the assistant will ask you to select the USB driver path. Select the USB unit.

#### **3.3 RUNNING**

On running the application, the programme will request a login and password. The login is "system" and the password is "fermax" by default.

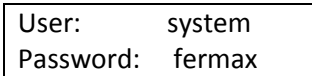

#### **USE OF THE PROGRAMMER**

For information, please read the help in the Soft-USERPLUS programme. The manufacturer reserves the right to modify equipment specifications without prior notice.

#### **CE DECLARATION OF CONFORMITY**

Hereby, **FERMAX ELECTRONICA, S.A.U.**, declares that this USERPLUS ref.5258 , is in compliance with the essential requirements of Directive RED 2014/53/UE and Directive RoHS 2011/65/UE. **See website [www.fermax.com.](http://www.fermax.com/)**  FERMAX Avd. Tres Cruces, 133, 46017 Valencia, Spain. <http://docweb2.fermax.com/docs/decconformidad/EN/F05258.pdf>

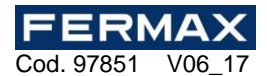

### **F**

Il s'agit d'un outil de bureau qui permet de gérer les installations. Il est livré avec un logiciel pour PC ainsi qu'un câble de communication USB.

> Fréquence 868,35MHz Alimentation | USB Consommation < 100mA Puissance <25mW Température fonctionnement | -20°C - +85°C

**DONNÉES TECHNIQUES**

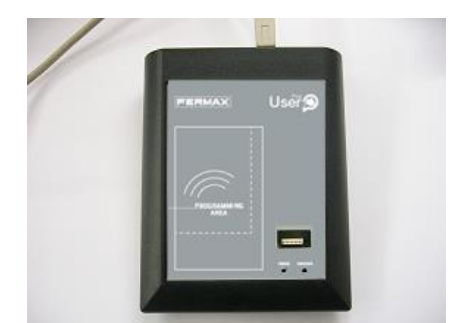

#### **FONCTIONS :**

- Gérer les installations

- Configurer les produits du gamma AXESKEY

#### **MATÉRIEL MINIMUM**

Systèmes opératifs supportées:

- Windows XP-SP3,
- Windows Vista 32-SP1 / 64-SP1,
- Windows 7 32/64,
- Windows Server 2003 R2, 2008 y 2008 R2
- Windows Server 2012
- Windows 8, Windows 8.1

#### **INSTALLATION**

#### **3.1 INSTALLATION DU SOFTWARE**

#### **Avant d'installer le nouveau software, il faudra réaliser une copie de sécurité de sa base de données.**

Insérez le clé USB dans le lecteur du PC correspondant et l'application « setup » (installation) de Soft-USERPLUS s'exécutera automatiquement

3. Entrer le code du registre qui se trouve à l'arrière de USERPLUS.

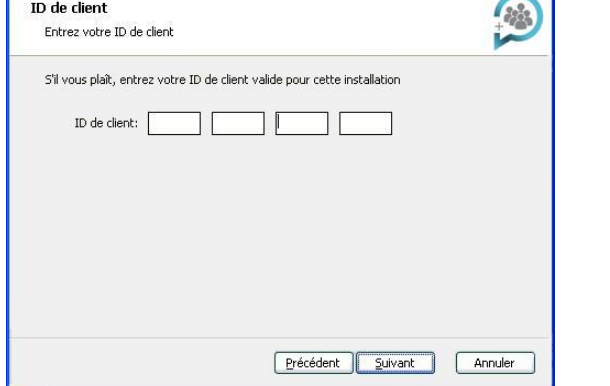

2. Sélectionner le type d'installation.

- 512 Mbytes de mémoire RAM - 350 Mbytes d'espace libre sur disque dur

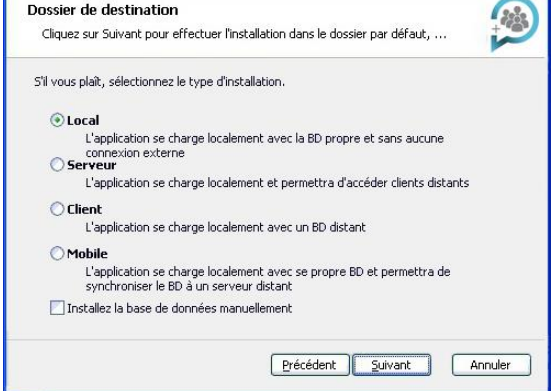

L'installation se fera automatiquement.

Si vous voulez réaliser un autre type d'installation, Serveur, Client ou Portable, vous devrez ouvrir le fichier du aide qui se trouve dans le clé USB "Help" et suivez les instructions du 3.1.

Hardware:

- Pentium 4

Port USB libre - USERPLUS

Dimensions 150x120x45mm

Étanchéité IP20

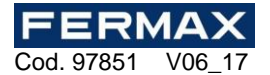

#### **3.2 INSTALLATION DE LES DRIVERS**

Insérez le clé USB dans le lecteur du PC correspondant. Reliez le câble USB au programmateur au PC. Une fenêtre s'ouvrira avec un message indiquant la localisation d'un nouveau matériel. L'assistant de Windows correspondant s'auto-exécutera alors. Suivez les instructions qui s'afficheront à l'écran. Durant l'installation du matériel, l'assistant vous demandera de sélectionner la route du pilote USB : vous devez sélectionner le lecteur de USB.

#### **3.3 EXÉCUTION**

À l'exécution de l'application, le programme demandera un nom d'utilisateur et un mot de passe. Le nom d'utilisateur par défaut est « system » et le mot de passe « fermax ».

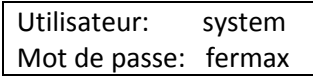

#### **EMPLOI DU PROGRAMMATEUR**

Pour information, consultez l'aide du programme Soft-USERPLUS. Le fabricant se réserve le droit de modifier les caractéristiques du matériel sans préavis.

#### **DECLARATION DE CONFORMITÉ CE**

Par la présente **FERMAX ELECTRONICA, S.A.U.,** déclare que l'appareil ref. 5258 USERPLUS est conforme aux exigences essentielles de la directive RED 2014/53/UE, Directive RoHS 2011/65/UE. **Voir site Internet [www.fermax.com.](http://www.fermax.com/)**  FERMAX Avd. Tres Cruces, 133, 46017 Valencia, Spain. <http://docweb2.fermax.com/docs/decconformidad/FR/F05258.pdf>

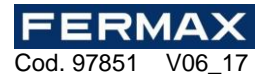

### **D**

Dies ist ein Tischwerkzeug, das die Verwaltung von Anlagen gestattet. Es wird mit einer Software für PC und einem USB-Verbindungskabel geliefert.

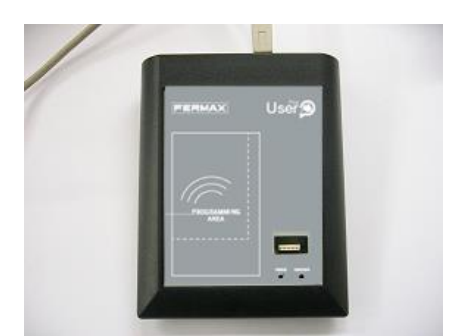

### **TECHNISCHE MERKMALE**

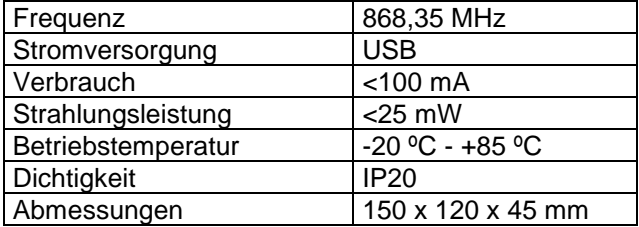

#### **FUNKTIONEN:**

- Verwaltung von Anlagen
- Konfiguration von Geräten der AXESKEY Reihe

#### **MINDESTANFORDERUNGEN**

Unterstützte Betriebssysteme:

- Windows XP-SP3,
- Windows Vista 32-SP1 / 64-SP1
- Windows 7 32/64,
- Windows Server 2003 R2, 2008 und 2008 R2
- Windows Server 2012
- Windows 8, Windows 8.1

#### Hardware:

- Pentium 4
- 512 Mbytes RAM-Speicher
- 350 Mbytes freier Speicherplatz auf der
- Festplatte
- Freier USB-Anschluss
- **USERPLUS**

### **INSTALLIERUNG**

#### **3.1 SOFTWARE INSTALLIERUNG**

#### **Vor der Installation der neuen Software müssen Sie eine Sicherungskopie Ihrer Datenbank.**

USB-Stick in das entsprechende PC-Laufwerk stecken. Die Soft-Userplus Setup Anwendung wird dann automatisch gestartet.

1. Geben Sie den Registrierungscode finden Sie auf der Rückseite des USERPLUS.

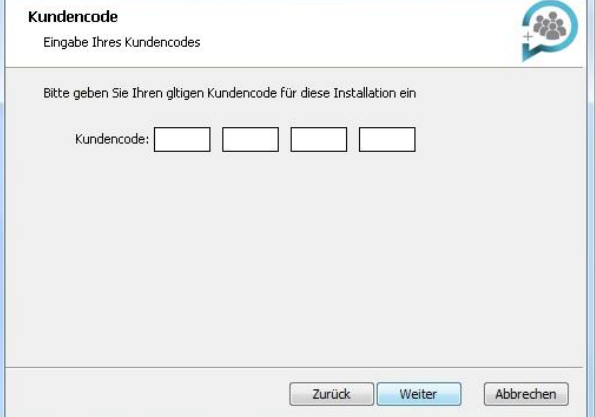

2. Wählen Sie die Art der Installation.

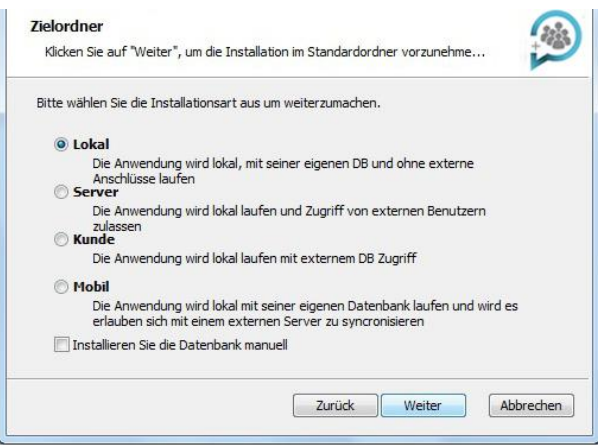

Die Installation erfolgt automatisch.

Fall Sie eine andere Installationsart wie Server, Client oder Mobil wünschen, öffnen Sie bitte von der USB-Anschluss ,Help, und folgen der Anweisung unter Punkt 3.1

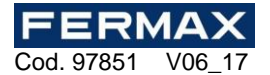

#### **3.2 INSTALLIEREN VON TREIBERN**

USB-stick in das entsprechende PC-Laufwerk stecken. USB-Kabel an Programmierer und PC anschließen. Am PC erscheint ein Bildschirm mit der Meldung "Neue Hardware gefunden", und es wird automatisch der Assistent für gefundene neue Hardware von Windows ausgeführt. Folgen Sie den Anweisungen, die nach und nach auf dem Bildschirm erscheinen. Bei der Installation der Hardware werden Sie vom Assistenten gebeten, den Pfad des USB-Drivers zu wählen, wo Sie das USB-Laufwerk anwählen müssen.

#### **3.3 AUSFÜHRUNG**

Bei der Ausführung der Anwendung wird vom Programm ein Benutzername und ein Passwort gefordert. Voreingestellt ist der Benutzername "system" und das Passwort "fermax".

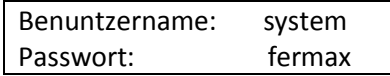

#### **VERWENDUNG DES PROGRAMMIERERS**

Für Informationen siehe die Hilfe des Soft-USERPLUS Programms. Der Hersteller behält sich das Recht vor, die Gerätespezifikationen ohne Vorankündigung zu ändern.

#### **EG-KONFORMITÄTSERKLÄRUNG**

Hiermit erklärt **FERMAX ELECTRONICA, S.A.U.,** dass sich das Gerät USERPLUS ref.5258 in Übereinstimmung mit den grundlegenden Anforderungen der Richtlinie RED 2014/53/EU RoHS-Richtlinie 2011/65/EU. **Siehe Webseite web [www.fermax.com.](http://www.fermax.com/)** 

FERMAX Avd. Tres Cruces, 133, 46017 Valencia, Spain. <http://docweb2.fermax.com/docs/decconformidad/DE/F05258.pdf>